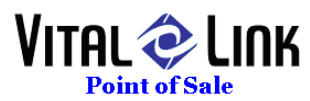

## How To Define Coupons and Discounts

Accessing Order Adjustments (Coupons)

- 1. Open Vital Link POS "Back Office" (login with your password)
- 2. Select the "General" Drop Down menu
- 3. Select "Order Adjustments (Coupons)"

The sublevel screen titled New Adjustments provides for entry of new coupons.

You can also edit, activate, and deactivate coupons by selecting an existing entry.

Procedures

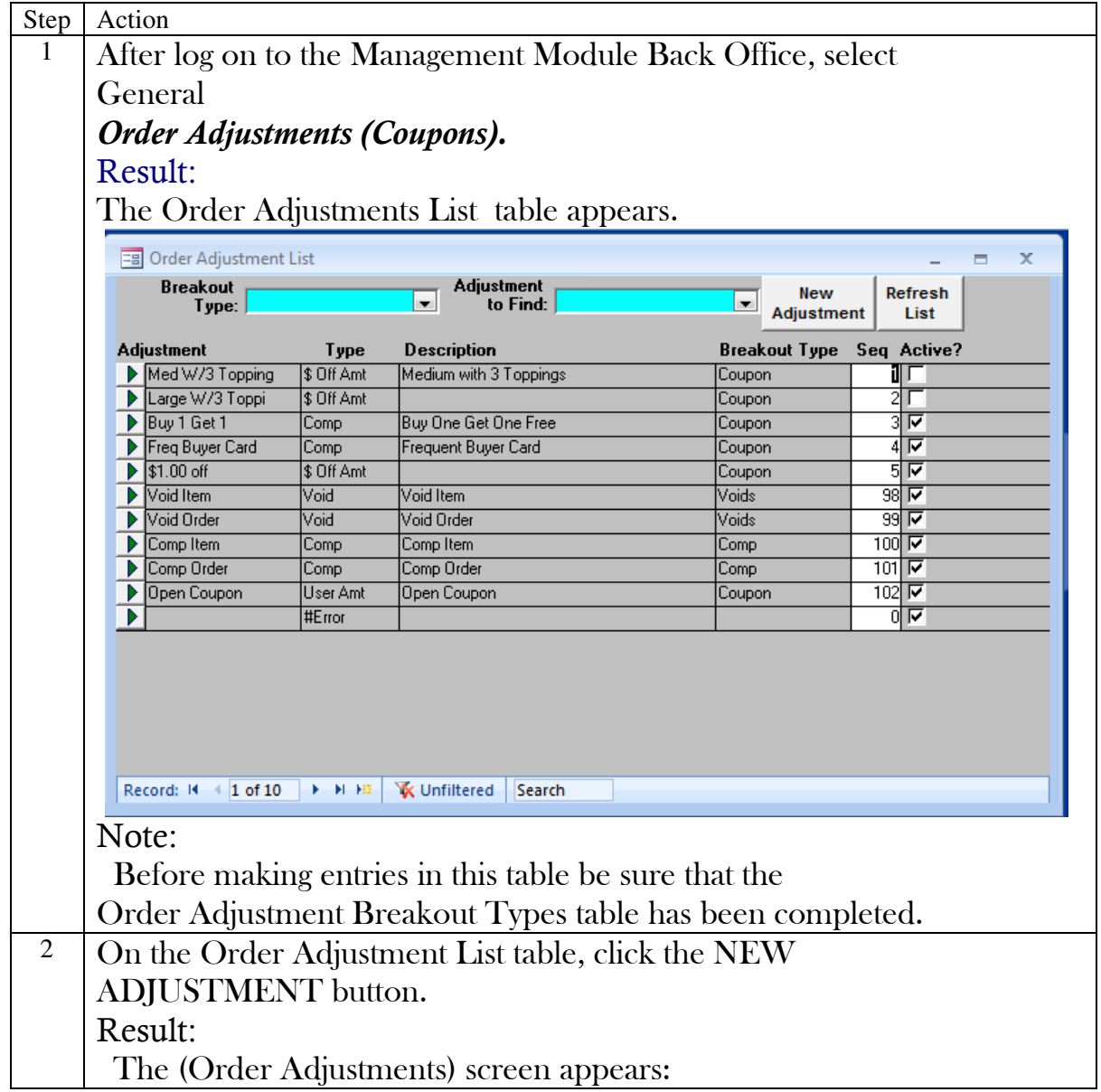

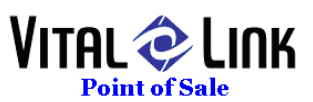

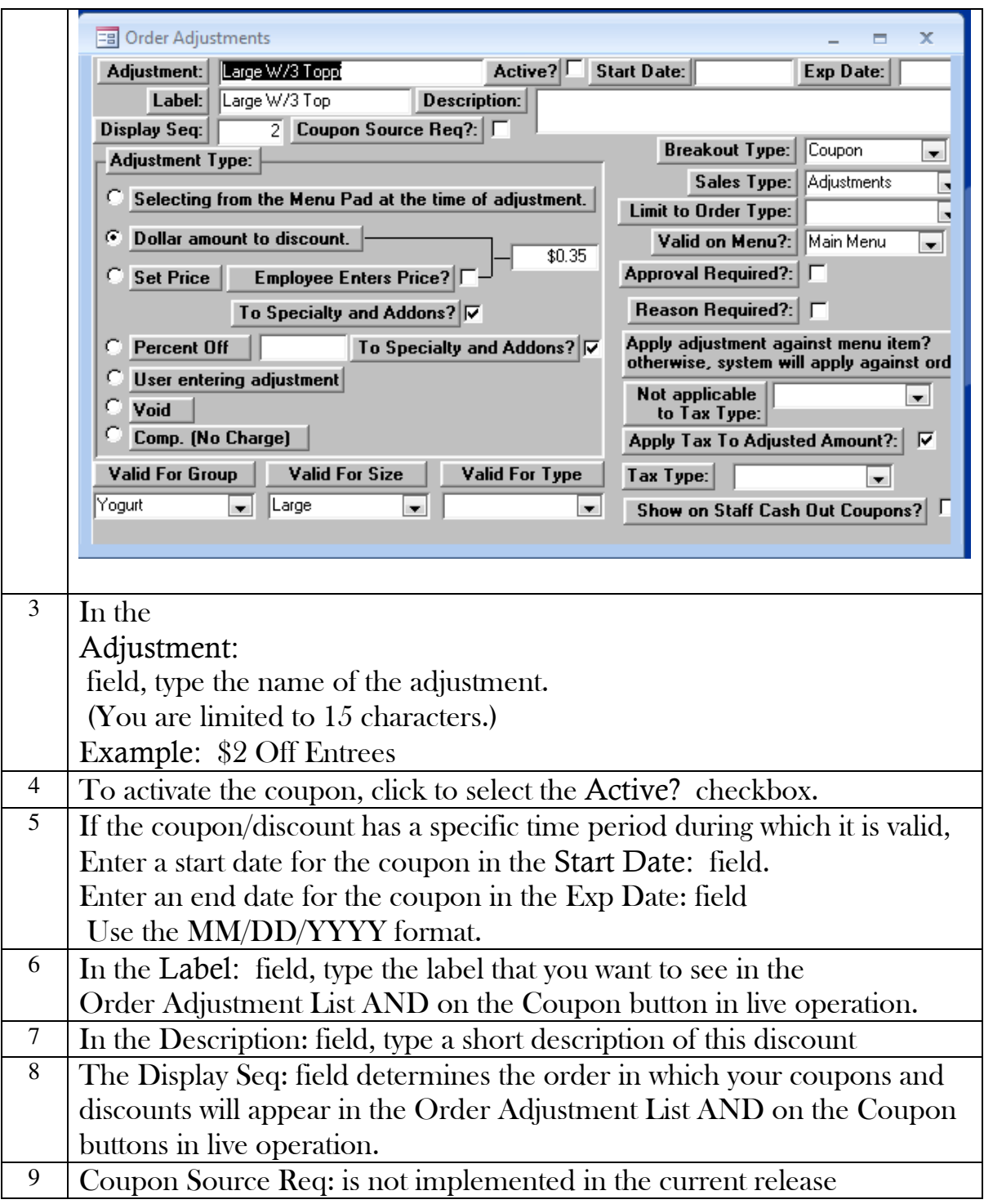

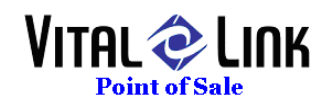

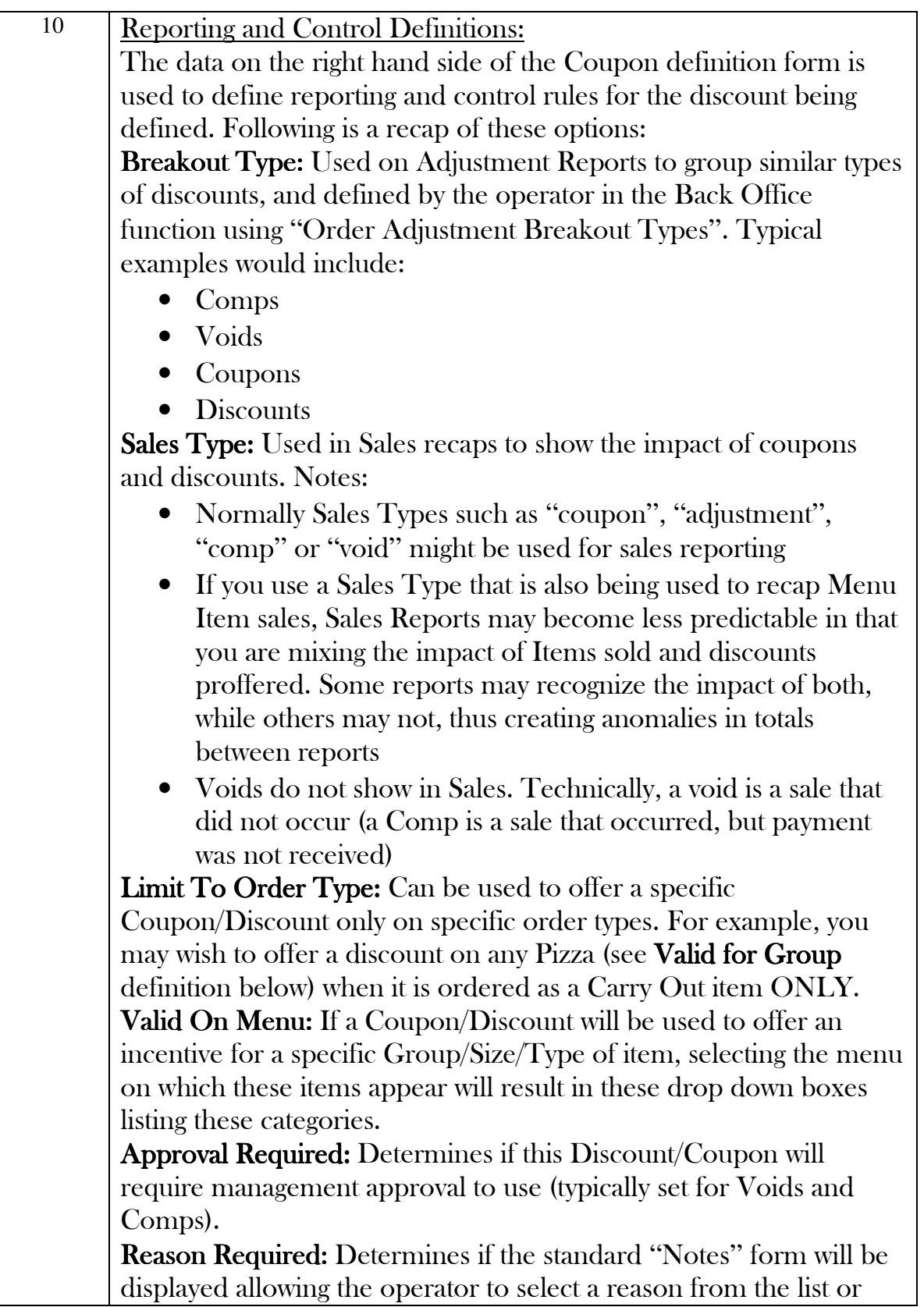

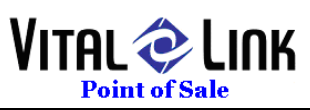

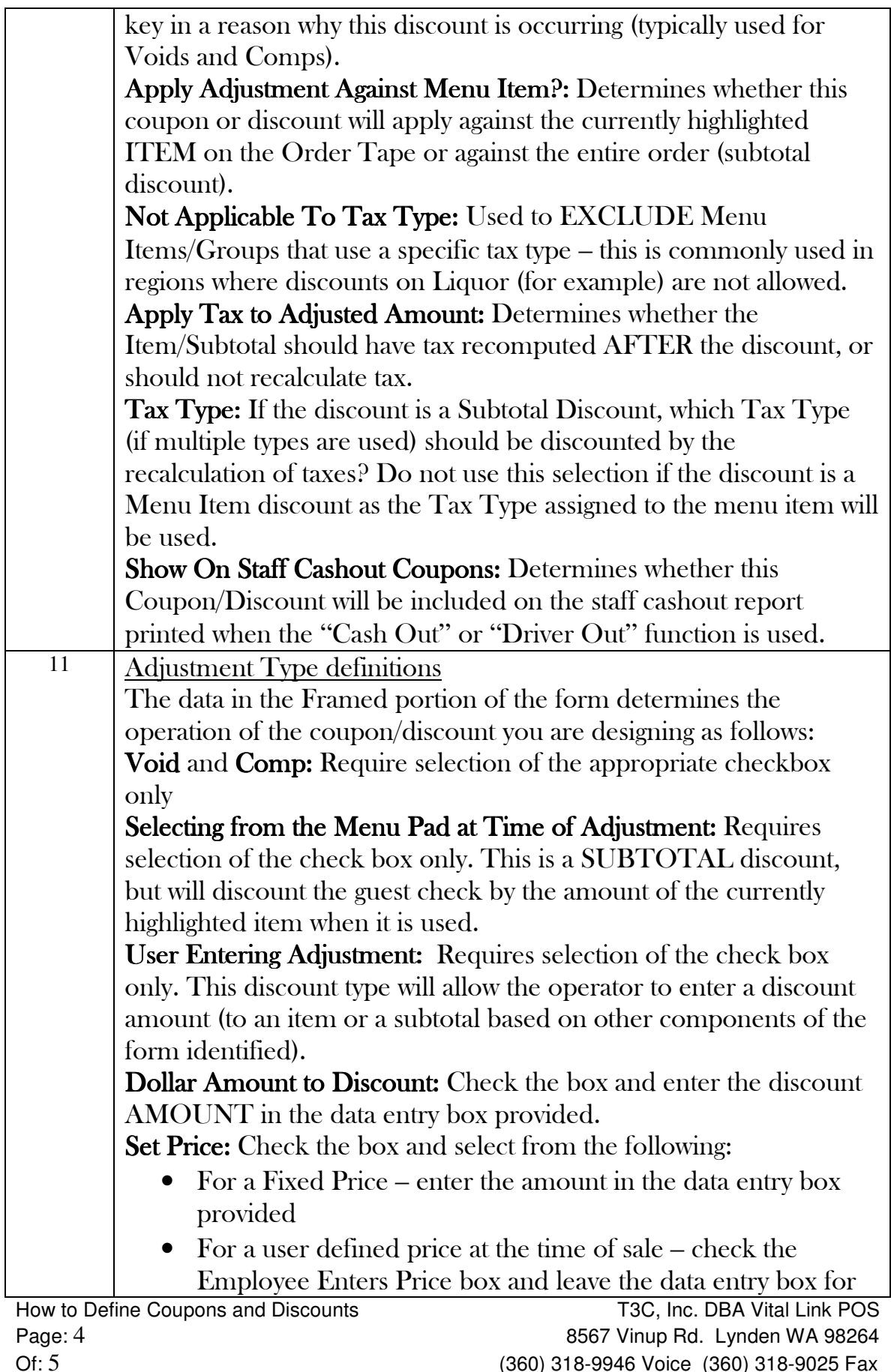

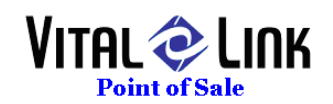

predefined amount blank

• If the override price should apply to the Specialty AND its associated Addons, check the "To specialty and addons" box. Percent Off: Check the box and enter the Discount Percentage required in the data entry box provided. If the override price should apply to the Specialty AND its associated Addons, check the "To specialty and addons" box.

Valid for Group/Size/Type: Select the "Valid On Menu" option to use these options. Using the drop down select a Menu Group, then Size and/or Type if desired. These selections will "match" a Coupon/Discount to the highlighted item on an open guest check (e.g. Small Pizza discounts will appear on Coupon Buttons during POS operations IF the item highlighted on the Green open guest check is a small pizza).